# Guía del Usuario

Alcatel A207BG

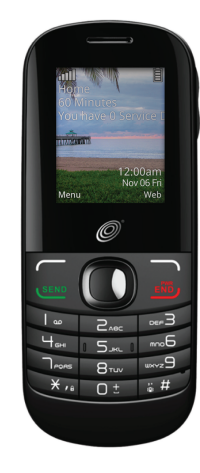

# **ALCATEL**

## **Índice**

- **1. Concepción Básica................... 3** Para preparar su teléfono........................ 3 Para encender o apagar su teléfono ....... 4 Carga de su teléfono ............................... 5 Visión general del teléfono ..................... 6 Configuración del Buzón......................... 7
- **2. Iniciando .............................. 8** Íconos de la barra de estado .................. 8 Navegación del menú.............................. 9 Modificación del Menú "Sus Accesos rápidos"................................................10
- **3. Llamadas Telefónicas..............11** Realización de una llamada...................11 Contestar una llamada ..........................12 Finalización de una llamada ..................13 Ajuste del volumen de la llamada..........13 Llamadas recientes ...............................13 Opciones durante una llamada .............13

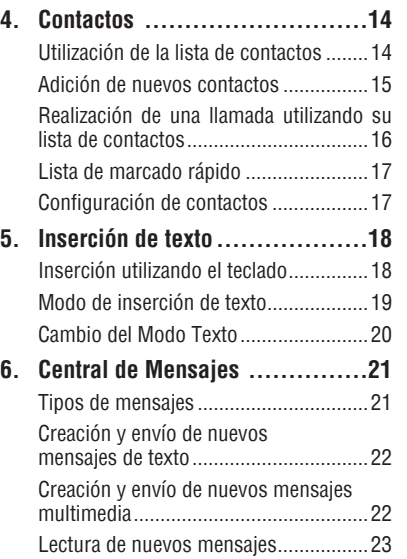

CJA34G2ALAAA

1

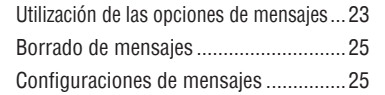

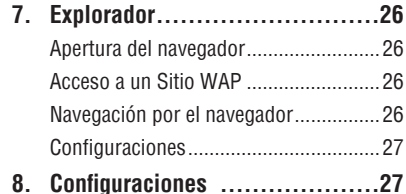

Acceso al Menú de Configuraciones .....27 Sonido ..................................................27 Configuraciones del teléfono.................29 Configuraciones de llamadas ................31 Modo avión...........................................32 Seguridad .............................................32 Conectividad..........................................33 Restaurar ajustes por defecto ...............33

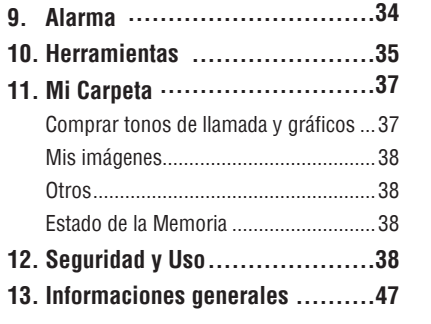

**BC** 

## 1. Concepción Básica Para preparar su teléfono **Remoción o instalación de la tapa trasera**

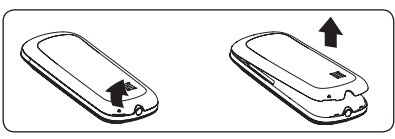

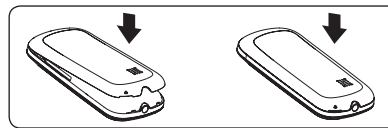

#### **Instalación o remoción de la batería**

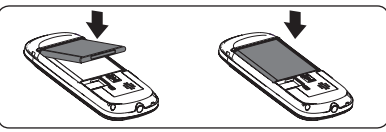

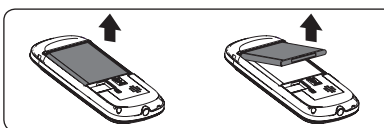

- 1. Inserte la batería en la parte trasera del teléfono para que los contactos metálicos de la batería combinen con los localizados dentro del compartimento de la batería.
- 2. Desplace la batería hacia abajo dentro de la cavidad hasta que se trabe en el lugar.
- 3. Para remover la batería, levante la batería hacia afuera de la cavidad a partir de la esquina superior derecha.

#### Para encender o apagar su teléfono

#### **Para encender su teléfono**

- 1. Presione y mantenga presionada la tecla hasta que el teléfono sea encendido.
- 2. Inserte su código PIN si fuera necesario y luego pulse la tecla $\cap$ .
- 3. La pantalla Inicial será exhibida.
- 4. Mientras el teléfono este buscando una red, la indicación **Buscando/Emergencia** será exhibida.

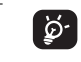

Si no conoce su código PIN o lo ha olvidado, póngase en contacto con su proveedor de servicios.

#### **Para encender su teléfono**

Presione y mantenga presionada la tecla en la pantalla Inicial.

#### Carga de su teléfono

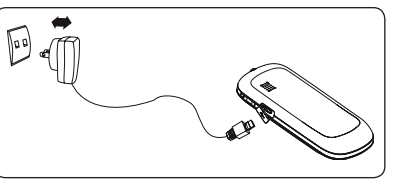

La luz en la parte superior del teléfono indica que el teléfono está siendo cargado cuando estuviere conectado a una toma de corriente.

- 1. Conecte el Cargador CA a una toma de corriente estándar.
- 2. Para acceder el puerto de carga en el lado derecho superior de su teléfono, abra la lengüeta y conecte el otro extremo del cargador CA al puerto de carga.
- El proceso de carga podrá tardar cerca de 10 minutos para que sea iniciado si la batería estuviere completamente descargada.
- Tenga cuidado para no forzar el conector en el terminal.
- Verifique que la batería esté completamente insertada antes de conectar el cargador.
- Utilice una toma de pared fácilmente accesible y cerca del teléfono (evite usar un alargador).
- Cuando utilice su teléfono por primera vez, cargue la batería completamente (aproximadamente 3 horas). Cuando la batería estuviere completamente cargada, el ícono a será exhibido en la pantalla.

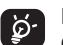

Para reducir el consumo de energía, cuando la batería estuviere completamente cargada, desconecte su teléfono del Cargador de CA y el cargador de la toma de corriente. Adicionalmente cierre algunas aplicaciones que no estén en uso; reduzca el tiempo de funcionamiento de la luz de fondo, etc.

#### Visión general del teléfono

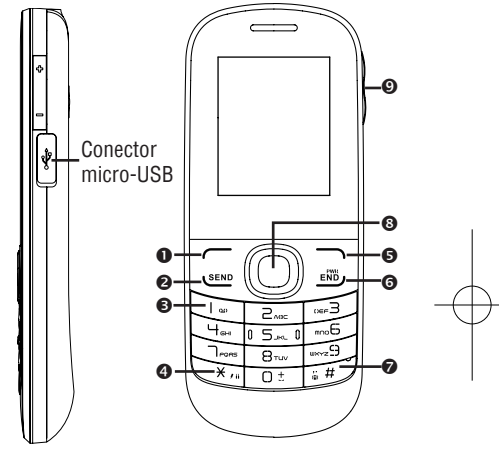

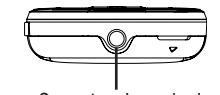

Conector de auriculares

4 5

#### **Tecla de función izquierda:**

Ejecuta las funciones indicadas por el texto exhibido en la pantalla en el área inferior izquierda de la pantalla.

- **Tecla Enviar:** Contestar una llamada Realización de una llamada Acceso a las llamadas recientes
- **Tecla 1:** Acceda su buzón (presione y mantenga presionada)
- **Tecla \*:** Bloquea/Desbloquea el teclado (presione la tecla  $\sqrt{y}$  v la tecla  $\sqrt{y}$ para Bloquear/Desbloquear el teclado mientras estuviere en la pantalla Inicial). Cambia el método de entrada (en el modo de edición)

#### **Tecla de función derecha:**

Ejecuta las funciones indicadas por el texto exhibido en la pantalla en el área inferior derecha de la pantalla.

#### **Tecla Finalizar:**

Enciende/apaga el teléfono (presione y mantenga presionada) Finaliza una llamada

 $\sim$  7

#### Vuelve a la pantalla Inicial

 **Tecla #:** Cambia el perfil (presione y mantenga presionada para cambiar el modo entre Perfil General y Perfil de Vibración mientras estuviere en la pantalla Inicial) Acceda a la tabla de símbolos (en el modo de edición)

#### **Tecla de navegación:**

**Hacia arriba:** Crea un mensaje **Hacia abajo:** Llamadas recientes **Izquierda:** Herramientas **Derecha:** Contactos **OK:** Mi número de teléfono (Pulse) Saldo disponible (pulse y mantenga)

## **Tecla Volumen:**

**Tecla lateral hacia arriba:** Sube el volumen (presione)  **Tecla lateral hacia abajo:** Reduce el volumen (presione)

#### Configuración del Buzón

- 1. En la pantalla Inicial, presione y mantenga presionada la tecla  $\Box$
- 2. Cuando el dispositivo estuviere conectado, habrá una solicitud de configuración de su buzón.

### 2. Iniciando

阊

#### Íconos de la barra de estado(1)

Esta lista abarca los símbolos exhibidos en la pantalla y en el área de indicaciones de su teléfono.

- **Nivel de carga de la batería**
- ۳ **Modo Reunión:** Su teléfono vibrará, pero no sonará o emitirá una señal audible con la excepción de la alarma.
- **Audífono conectado** ፈገን
	- **Encaminamiento de llamada activado:** Sus llamadas serán encaminadas.
- **Alarma o compromisos programados** YD)
- **Nivel de recepción de la red**
- **Mensaje de buzón recibido**
- **Solo servicio de voz**
- (1) Los íconos y las figuras exhibidas en esta Guía de usuario son suministradas solamente para fines de información.
- **Llamadas perdidas**
- **Llamada en curso**
- **Silenciamiento de una llamada recibida**
- **Roaming**

鳳

- **Tarjeta SIM indisponible** Ex)
- 雲 **Conexión a la red 3G**
- 脈 **Estado de la conexión 3G** (activada)
- $\overline{\mathbb{L}}$ **Estado de la conexión GPRS** (activada)
	- **Conexión a la red GPRS**
- 曷 **Conexión a la red EDGE**
- 目 **Estado de conexión EDGE** (activada)
- Ø, **Modo silencioso:** Su teléfono no sonará, emitirá señal audible o vibrará excepto en caso de la alarma.
- **Mensaje no leído**  $\odot$
- **Lista de mensajes llena:** Su teléfono no podrá aceptar nuevos mensajes. Usted deberá acceder a la lista de mensajes y borrar, por lo menos, un mensaje grabado en su tarieta SIM.
	- **Modo avión**

 $\mathbb{Z}$ 

Navegación del menú

#### **Acceso a los menús**

Usted puede acceder a los menús y menús secundarios recurriendo a las opciones a través de las teclas de Navegación o utilizando las teclas de acceso rápido.

#### **Acceso a una función del menú por el método de desplazamiento**

- 1. En la pantalla Inicial, presione la tecla  $\leftarrow$ para acceder el menú principal.
- 2. Acceda a los menús secundarios incluidos en el menú principal recurriendo a las opciones y seleccionando la opción deseada v presione la tecla  $\rightarrow$  o la tecla  $\odot$ . Si el menú contiene opciones adicionales, repita este procedimiento.
- 3. Presione la Tecla de Navegación **Hacia arriba** o **Hacia abajo** para navegar por los menús. Seleccione presionando la tecla o la tecla  $\bigcap$
- 4. Vuelva al nivel del menú anterior presionando la tecla  $\rightarrow$ .
- 5. Presione la tecla «» para salir directamente del menú sin cambiar cualesquier ajustes.

#### Modificación del Menú "Sus Accesos rápidos"

#### **Utilización de los accesos rápidos numerados del menú**

Ítems numerados del menú como por ejemplo, menús, menús secundarios y opciones pueden ser rápidamente accedidos utilizando sus números de acceso rápido. En la pantalla Inicial, usted también puede presionar y mantener presionadas las teclas numéricas (2 a 9) para acceder cualquier / contacto a cual usted previamente atribuye un acceso rápido.

- 1. En la pantalla Inicial, presione la tecla  $\leftarrow$ para acceder el menú principal.
- 2. En el menú principal, seleccione **Configuraciones > Configuraciones del Teléfono > Teclado > Teclas Numéricas**.
- 3. Establecer el acceso directo a Contactos.

#### **Teclas de Navegación**

Las teclas de Navegación son pre-determinadas de fábrica, sin embargo, usted podrá cambiarlas para adecuación a sus necesidades.

- 1. En la pantalla Inicial, presione la tecla  $\sim$ para acceder el menú principal.
- 2. En el menú principal, seleccione **Configuraciones > Configuraciones del Teléfono > Teclado > Teclas de Navegación**.
- 3. Cambie las opciones del menú **Hacia arriba**, **Hacia abajo**, **Izquierda** y **Derecha** seleccionando la opción deseada y presionando la tecla  $\neg$ / $\cap$ .
- 4. Utilice las teclas de Navegación **Hacia arriba** o **Hacia abajo** para su nueva selección de acceso rápido.
- 5. Presione la tecla  $\sim$  para grabar las modificaciones.

## 3. Llamadas Telefónicas

#### Realización de una llamada

- 1. En la pantalla Inicial, inserte el código del área y el número de teléfono.
- 2. Si usted presiona una tecla incorrecta, presione la tecla  $\rightarrow$  para borrar los dígitos incorrectos.
- 3. Presione la tecla **vero** para realizar la llamada.

#### **Realización de una Llamada de Emergencia**

- Inserte el número de emergencia y presione la tecla **SEND**
- Usted no necesita de una tarjeta SIM o [စွဲdesbloquear su teléfono para realizar una llamada de emergencia.

#### **Realización de una Llamada internacional**

- 1. Presione y mantenga presionada la tecla hasta que el carácter + sea exhibido.
- 2. Inserte el código del país, el código de área y el número de teléfono.
- 3. Presione la tecla **para para realizar la** llamada.

#### **Llamada a su Buzón (1)**

El Buzón permite que interlocutores dejen mensajes de voz en su bandeja de buzón. Usted puede revisar, reproducir y borrar sus mensajes de voz en cualquier momento desde que usted esté en un área de cobertura de red de la operadora.

En la pantalla Inicial, presione y mantenga presionada a tecla  $\Box$ .

#### Contestar una llamada

Presione la tecla *seno* para contestar una llamada recibida.

#### **Silenciado de la Campanilla**

Para silenciar la campanilla de la llamada recibida

• Presione la tecla de volumen hacia abajo.

#### **Rechazo de una llamada**

• Presione la tecla  $\ddot{\bullet}$  una vez para rechazar la llamada.

#### **Conducción de dos llamadas**

- 1. Para agregar un segundo interlocutor durante una llamada, inserte el número directamente.
- 2. Después de contestar una segunda llamada, usted podrá presionar la Tecla de Función de Navegación/tecla de Navegación izquierda para cambiar el estado de conexión.

(1) Póngase en contacto con su proveedor de servicios para comprobar la disponibilidad del servicio.

#### **Llamadas en conferencia (1)**

Su teléfono permite que usted hable con varias personas al mismo tiempo.

- 1. Si una llamada con dos interlocutores estuviere en curso, presione la tecla de función **Opciones** y seleccione **Llamada en conferencia**.
- 2. Si una tercera llamada es recibida, contéstela presionando la tecla y hable con su nuevo interlocutor.
- 3. Este interlocutor se vuelve un miembro de la conferencia si usted presiona **Opciones** y selecciona **Llamada en conferencia**.
- 4. Para finalizar la llamada en conferencia, presione **Opciones** y seleccione **Fin > Fin de conferencia**.

12  $\sim$  13  $\sim$  13  $\$ (1) Póngase en contacto con su proveedor de servicios para comprobar la disponibilidad del servicio.

#### Finalización de una llamada

Cuando usted desee finalizar su llamada, presione rápidamente la tecla .

#### Ajuste del volumen de la llamada

Usted puede ajustar el nivel de sonido durante una llamada utilizando la tecla Volumen.

#### Llamadas recientes

Usted puede acceder esa función utilizando las opciones a continuación:

• Presione la tecla en la pantalla Inicial. Una vez que el menú es abierto, serán exhibidas las listas a continuación:

**RX** Llamadas pérdidas

- Llamadas realizadas (Remarcado)
- Llamadas recibidas / Llamadas rechazadas

Seleccione un número en la memoria de llamadas y presione **Opciones** para **Enviar Mensaje**, **Editar Antes de Llamar**, etc.

#### Opciones durante una llamada (1)

Durante una llamada, presione la tecla de función **Opciones** para acceder las opciones a continuación:

- **Silenciar/Cancelar o silenciado:** Silencia / cancela el silenciado de una conversación en su teléfono.
- (1) Póngase en contacto con su proveedor de servicios para comprobar la disponibilidad del servicio.
- **Suspensión:** Coloca en suspensión la llamada actual.
- **Finalizar:** Finaliza la llamada actual.
- **Nueva Llamada:** Coloca en suspensión la llamada actual y llama otro número.
- **Contactos:** Agrega un contacto o accede contactos pre-cargados.
- **Central de Mensajes:** Envía un mensaje SMS/MMS al interlocutor.
- **Desactivación/Activación DTMF:** Permite que usted envíe (Multifrecuencia de Tono Doble) tonos para los contactos seleccionados.
- **Calendario:** Accede al calendario.
- **Registrador de voz:** Graba su llamada actual.

4. Contactos

#### Utilización de la lista de contactos

- 1. En el menú principal, seleccione **Contactos**.
- 2. Pulse la tecla **derecha de navegación** para acceder a la lista de contactos.

#### **Opciones disponibles**

Cuando usted selecciona un contacto específico, presione la tecla de función **Opciones** para acceder a los siguientes ítems:

- **Visualizar:** Revisa las informaciones almacenadas para un determinado contacto.
- **Agregar:** Agrega un contacto (nombre, números, dirección, e-mail, etc.).
- **Enviar mensaje:** Envía un mensaje SMS/ MMS para un contacto seleccionado.
- **Editar:** Modifica el contenido de un archivo: nombre, número, campanilla, etc.
- **Editar antes de llamar:** Edita el número de teléfono antes de realizar una llamada.
- **Borrar:** Borra un único contacto seleccionado.
- **Borrar más:** Borra múltiples contactos seleccionados.
- **Llamar:** Llama al contacto seleccionado.
- **Copiar:** Copia el contacto seleccionado para la tarjeta SIM si hubiere memoria suficiente.
- **Enviar vCard:** Cambia datos vía MMS.
- **Grupos:** Usted puede visualizar, enviar mensajes para el grupo seleccionado o crear o excluir grupos como deseado.
- **Configuraciones:** Configuración de contactos. Para más información, consulte Configuración de contactos en la pág. 17.

#### Adición de nuevos contactos

- 1. En el menú principal, seleccione **Contactos**.
- 2. Cuando la pantalla de la lista de contactos sea exhibida, seleccione **Agregar nuevo contacto**.
- 3. Inserte las informaciones en los campos suministrados. Presione la tecla de Navegación **Hacia arriba** o **Hacia abajo** para recurrir a las opciones por la lista.
- 4. Para grabar las nuevas informaciones, presione **Opciones > Grabar**.

#### Edición/Exclusión de contactos

Edite informaciones de contactos o borre los contactos no deseados.

#### **Edición de un Contacto**

- 1. En el menú principal, seleccione **Contactos**.
- 2. Cuando la pantalla Lista de contactos sea exhibida, seleccione un contacto para editar sus informaciones.
- 3. Cuando el contacto sea seleccionado, presione la tecla  $\sim$  para editar cada campo.
- 4. Para grabar las informaciones insertadas, presione **Opciones > Grabar**.

#### **Exclusión de contactos**

1. En el menú principal, seleccione **Contactos**.

2. Para borrar un contacto, presione **Opciones > Borrar**; para borrar más contactos, presione **Opciones > Borrar más**.

#### Realización de una llamada utilizando su lista de contactos

- 1. En el menú principal seleccione **Contactos**.
- 2. Cuando la pantalla Lista de contactos sea exhibida, seleccione el contacto que desea llamar y presione la tecla **SEND**.

#### **Búsqueda de un número en los Contactos**

- 1. En el menú principal, seleccione **Contactos**.
- 2. Cuando la pantalla Lista de contactos sea exhibida, inserte las primeras letras del nombre a ser exhibido. Una lista de contactos será exhibida basada en las letras insertadas.
- 3. Recurra hasta el nombre siendo buscado presionando la tecla de navegación **Hacia arriba** o **Hacia abajo**.
- 4. Presione la tecla  $\bigcirc$  para seleccionar el contacto.

#### Lista de marcado rápido

Una vez que usted tenga almacenado números de teléfono en su **Contactos**, será posible determinar 8 registros de marcado rápido y llamarlos fácilmente presionando y manteniendo presionada la tecla numérica correspondiente.

#### **Configuración de los registros de marcado rápido**

- 1. En el menú principal, seleccione **Configuraciones > Configuraciones del Teléfono > Teclado > Teclas Numéricas**.
- 2. Seleccione la tecla con cual usted desea atribuir el número de marcado rápido (de 2 a 9), presione **Editar > Contactos**.
- 3. Recurra para seleccionar un contacto que usted desea atribuir en **Contactos** y presione **OK**.

#### **Cambio de un número atribuido a una tecla**

- 1. En el menú principal, seleccione **Configuraciones > Configuraciones del Teléfono > Teclado > Teclas Numéricas**.
- 2. Seleccione la tecla a la cual usted desea reatribuir el número de marcado rápido. Presione **Editar > Contacto**.
- 3. Acceda el nuevo contacto que desea atribuir en **Contactos** y presione **OK**.

#### Configuración de contactos

La configuración de contactos le permite realizar varios ajustes.

- 1. En el menú principal, presione **Contactos > Opciones > Configuraciones**.
- 2. Seleccione entre las siguientes opciones:
- **Almacenamiento preferido:** Seleccione para grabar sus contactos en una de las siguientes localizaciones: **SIM/Teléfono/ Teléfono y SIM**.
- **Mi vCard:** Permite que usted agregue informaciones en la forma de un anexo

cuando envíe un mensaje.

- **Estado de la memoria:** Muestra el espacio utilizado para Contactos en el teléfono o el la tarieta SIM.
- **Copiar todos:** Permite que usted copie todos los contactos de la tarjeta SIM para el teléfono y viceversa.
- **Borrar todos:** Permite que usted borre todos los contactos del teléfono y de la tarjeta SIM.
- **Formato de exhibición:** Permite que usted seleccione la manera por la cual los nombres de contacto serán exhibidos.
- **Número Marcado Fijo:** Permite que el teléfono sea bloqueado para que el sólo pueda llamar determinados números, o números con prefijos determinados. Para activar esta función, la inserción del código PIN2 es obligatoria.
- Cuando el **número de marcación**  [`@ົ

**fija** está activado, el navegador y los MMS estarán excluidos. Por lo general, deberá añadir "\*99#" a la lista de números de marcación fija para activar el servicio de datos. Si"\*99#" no funciona para ello, póngase en contacto con el proveedor de servicios.

### 5. Inserción de texto

Esta sección describe cómo seleccionar el modo de inserción de texto preferido o insertar caracteres.

#### Inserción utilizando el teclado

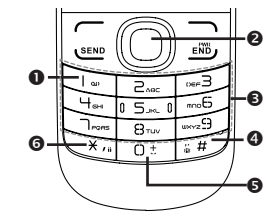

## **Tecla :**

**Presione:** Inserte una puntuación inteligente. **Presione y mantenga presionada:** Inserte 1.

## **Tecla de Navegación:**

: Valida una letra/palabra.

- : Letra/palabra anterior/próxima.
- $\ddot{=}$ : Página hacia arriba/hacia abajo.

## $\bullet$  Teclado:<br>18

**Presione:** Inserción alfabética (a, b, c).

**Presione y mantenga presionada:** Inserción numérica (1, 2, 3).

### **O** Tecla  $\mathbb{F}$ :

Accede a la tabla de Símbolos cuando el modo de inserción no sea numérico.

#### **9 Tecla <b>0**: 1:

Inserte "0" en el modo numérico, o "espacio" en el modo texto

## **Tecla :**

**Presione:** Cambie los métodos de inserción.

**Presione y mantenga presionada:** Accede a la lista de idiomas.

#### **Tabla de Símbolos**

Presione la tecla *para* exhibir la tabla de símbolos. Utilice la tecla de Navegación para mover el cursor sobre el símbolo deseado y presione la tecla  $\cap$  para seleccionar.

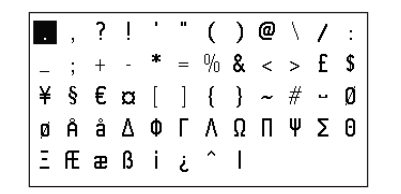

#### Modo de inserción de texto

El modo Texto permite que usted seleccione entre los modos Smart ABC (ABC Inteligente), ABC o Numérico.

- **Modo Smart ABC (ABC Inteligente):** Permite que usted inserte palabras con menos toques de teclas. El modo Smart ABC compara automáticamente la serie de toques de teclas realizadas con el diccionario lingüístico pre-configurado y selecciona la palabra más probable a ser insertada, para economizar su tiempo.
- **Modo ABC:** Permite que usted inserte caracteres alfabéticos presionando la tecla identificada con la letra correspondiente.
- **Modo ESPAÑOL Inteligente:** Permite que usted inserte palabras con menos toques de teclas. El modo ESPAÑOL inteligente compara automáticamente la serie de toques de teclas realizadas con el diccionario lingüístico previamente configurado y selecciona la palabra más probable para ayudar a ahorrar su tiempo.
- **Modo FRANCÉS inteligente:** Permite introducir palabras con menos pulsaciones. Modo FRANCÉS inteligente compara automáticamente series de pulsaciones de teclas que usted hace con su diccionario preestablecido y selecciona la palabra más probable que usted pueda estar escribiendo, para ahorrar tiempo.
- **Modo Numérico:** Permite que usted inserte números.

#### Cambio del Modo Texto

- 1. Cuando en un campo de inserción de texto, presione **Opciones > Método entrada** para cambiar el modo de inserción de texto.
- 2. Seleccione entre las siguientes opciones:

18 19

ABC Inteligente, abc inteligente, Abc inteligente, ABC, abc, Abc o Agregar números.

## 6. Central de Mensajes

Usted puede crear, editar y recibir mensajes SMS y MMS.

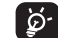

La función MMS sólo puede ser utilizada si el servicio es ofrecido por su operadora, y si su contrato incluye una opción de servicio de mensajes MMS.

#### Tipos de mensajes

Su teléfono proporciona los siguientes tipos de mensajes:

- Mensaje de texto
- Mensaje multimedia

**Short Message Service (SMS) (Servicio de Mensaje Corto)** permite que usted envíe y reciba mensajes de texto para y de otros teléfonos celulares.

Para utilizar esta característica tal vez sea necesario suscribir el servicio de mensajes a través de su proveedor de servicios.

#### El servicio **Multimedia Messaging Service (MMS) Servicio de Envío de Mensajes**

**Multimedia** permite que usted envíe y reciba mensajes (como, por ejemplo, mensajes con imágenes) para y de otros teléfonos celulares.

Para utilizar esta característica, tal vez sea necesario suscribir el servicio junto a su proveedor de servicios de Internet.

#### **Modelos**

Suministra la opción de enviar mensajes comúnmente utilizados para economizar su tiempo. Hay dos tipos de modelos disponibles.

- **Mensajes de texto:** Seleccione desde una lista de mensajes SMS estándar.
- **Mensaje multimedia:** Seleccione desde una lista de mensajes MMS estándar o seleccione un mensaje creado por usted.

#### Creación y envío de nuevos mensajes de texto

- 1. En el menú principal, seleccione **Central de Mensajes > Nuevo mensaje**.
- 2. Digite un mensaje de texto. Uno más destinatarios pueden ser agregados utilizando la **Contactos** o usted puede insertar un destinatario presionando la tecla  $\sim$  para insertar el número de teléfono.
- 3. Presione la tecla  $\sim$  o para enviar el mensaje.

#### Creación y envío de nuevos mensajes multimedia

Un mensaje SMS será convertido para un mensaje MMS automáticamente cuando imágenes o sonidos sean incluidos.

- 1. En el menú principal, seleccione **Central de Mensajes > Nueva mensaje > Opciones > Cambiar para MMS**.
- 2. Digite su mensaje multimedia, agregando imágenes y sonidos. Inserte un destinatario presionando la tecla  $\circ$  para insertar el número de teléfono.
- 3. Presione la tecla  $\sim$  oara enviar el mensaje multimedia.

Un mensaje SMS conteniendo una ত্রু cantidad de caracteres más allá de la especificada (el número de caracteres depende del idioma) será cobrado como varios mensajes SMS. Un mensaje MMS conteniendo fotos y/o sonidos también puede ser cobrado como más de un mensaje. Letras específicas (con acentuación) harán que el tamaño del mensaje SMS sea

aumentado, y podrá causar el envío de múltiples mensajes SMS al destinatario.

### Lectura de nuevos mensajes

- 1. En el menú principal, presione **Central de Mensajes > Bandeja de entrada**.
- 2. Seleccione un mensaje no leído y presione la tecla  $-\bigcirc$ .
- 3. Presione la tecla de Navegación **Hacia arriba** o **Hacia abajo** para recurrir a la pantalla de mensajes.
- 4. Cuando termine, presione la tecla  $\sim$  para visualizar más mensajes o la tecla para volver a la pantalla Inicial.

#### Utilización de las opciones de mensajes

Cuando mensajes de texto o multimedia sean seleccionados en la Bandeja de Entrada, las opciones a continuación serán disponibles presionando la tecla  $\leftarrow$ .

- **Visualizar:** Permite que usted visualice el mensaje.
- **Responder:** Permite que usted responda el mensaje.
- **Llamar:** Permite que usted llame al remitente del mensaje.
- **Agregar a contactos:** Permite que usted extraiga el número del remitente y agregue a su lista de contactos.
- **Encaminar:** Permite que usted encamine este mensaje a otro destinatario.
- **Borrar:** Permite que usted borre el mensaje seleccionado.
- **Borrar todos:** Permite que usted borre todos los mensajes de la Bandeja de Entrada.
- **Marcar varios:** Permite que usted marque varios mensajes para un uso posterior.
- **Copiar para SIM/teléfono:** Permite que usted copie el mensaje para la tarjeta SIM/ Teléfono.
- **Mover para SIM/teléfono:** Permite que usted mueva el mensaje para la tarjeta SIM/ Teléfono.
- **Copiar todas:** Copia todos los mensajes de su tarieta SIM para el teléfono o viceversa.
- **Mover todos:** Mueve todos los mensajes de su tarieta SIM para el teléfono o viceversa.
- **Detalles:** Visualiza detalles del mensaje.

Mientras visualiza los contenidos de un texto único o de mensaje de multimedia, usted puede acceder a las opciones a continuación presionando la tecla  $\leftarrow$ .

- **Responder:** Permite que usted responda el mensaje a quien le envió.
- **Encaminar:** Permite que usted encamine este mensaje para otro destinatario.
- **Llamar:** Permite que usted llame al remitente del mensaje.
- **Borrar:** Permite que usted borre el mensaje seleccionada.
- **Extraer:** Permite que usted extraiga el número, URL, dirección de e-mail o USSD del texto de mensaje para llamar, grabar en la agenda, etc.
- **Copiar para SIM/teléfono:** Copia el mensaje seleccionado en su tarieta SIM/ Teléfono.
- **Mover para SIM/teléfono:** Mueve el mensaje seleccionado para su tarjeta SIM/ Teléfono.
- **Opción de Edición:** Selecciona entre las opciones: **Marcar texto** o **Copiar todos**.
- **Detalles:** Exhibe detalles del mensaje.

#### Borrado de mensajes

- 1. En el menú principal, seleccione **Central de mensajes > Bandeja de entrada**.
- 2. Borrar mensajes presionando **Opciones > Borrar** o **Borrar todos**.
- 3. Seleccione **Sí**.

#### Configuraciones de mensajes

- 1. En el menú principal, seleccione **Central de mensajes > Configuraciones**.
- 2. Seleccione una de las tres opciones y seleccione una configuración a ser aplicada.

#### **Mensaje de texto:**

- **Configuraciones de perfil:** Permite que usted seleccione un perfil de elaboración del mensaje de texto. Él puede ser recuperado directamente de su tarjeta SIM. Alternativamente, usted puede crear su propio perfil.
- **Estado de la memoria:** Exhibe la cantidad de espacio actualmente en uso en su teléfono y en la tarjeta SIM.
- **Almacenamiento preferido:** Seleccione el lugar de almacenamiento estándar de los mensajes: **Tarjeta SIM** o **Teléfono**.

#### **Mensaje Multimedia:**

Seleccione una de las opciones incluyendo **Editar/Enviar/Recuperar/Estado de la memoria** dependiendo de la tarea actual.

## 7. Explorador

Su teléfono está equipado con un navegador **Explorador** permitiendo que usted acceda sitios de Internet proyectados específicamente para teléfonos celulares.

#### Apertura del navegador

- 1. En el menú principal, seleccione **Explorador**.
- 2. Su teléfono será conectado a la red y cargará el homepage del proveedor de servicios de Internet Inalámbrico. El contenido del homepage inicial depende de su proveedor de servicios de Internet Inalámbrico.
- 3. Para navegar por la pantalla, utilice las teclas de Navegación **Hacia arriba** y **Hacia abajo**.
- 4. Para salir del navegador en cualquier momento, simplemente presione la tecla  $\overline{10}$ .

#### Acceso a un Sitio WAP

Hay varias maneras de acceder un sitio WAP:

- Seleccionando un link en el navegador.
- Utilizando un link ya grabado en el menú Favoritos. Utilice **Visualizar** en **Opciones** de navegador.
- Insertando una dirección URL manualmente. Utilice la función **Ir hacia URL** en **Opciones** del navegador.

#### Navegación por el navegador

- 1. Para navegar por los ítems del navegador, presione las teclas de Navegación **Hacia arriba** o **Hacia abajo**.
- 2. Seleccione un ítem del navegador, presione **Opciones > Utilizar el link > OK** o la tecla n
- 3. Para volver a la página anterior, presione **Opciones > Navegar > Volver**.
- 4. Para ir a la página siguiente, pulse **Opciones > Navegar > Continuar**.
- 5. Para acceder a la lista de menús del navegador, presione la tecla  $\leftarrow$ .
- 

6. Para volver al homepage de partida, presione **Opciones > Homepage.**

Hay otras opciones basadas en la red abierta conforme indicado a continuación:

- **Grabar imagen:** Graba la imagen descargada de la red abierta.
- **Marcadores:** Puede utilizar marcadores cuando abandona una página.
- **Abrir archivo:** Abre un archivo html del área de download.
- **Páginas recientes:** Exhibe las páginas más recientes accedidas.
- **Páginas offline:** Exhibe las páginas offline.
- **Agregar a Marcadores:** Usted puede agregar el sitio de Internet a Marcadores.
- **Página actual:** Puede enviar la dirección de la página actual como un mensaje de texto como un mensaje multimedia.

#### **Configuraciones**

- **Opciones del Navegador:** Una gama de opciones del navegador es suministrada.
- **Preferencias:** Activa **Límite de tiempo** y si el comportamiento será o no **Exhibir imágenes/Reproducir sonidos/Cargar media desconocida** etc. cuando usted estuviere navegando por un sitio web.
- **Recuperar Configuraciones de Navegador:** Usted puede recuperar el navegador a sus ajustes estándar presionando la tecla  $\sim$  o  $la$  pantalla  $\cap$ .

## 8. Configuraciones

#### Acceso al Menú de Configuraciones

En el menú principal, seleccione **Configuraciones** y seleccione la función que desea personalizar en su teléfono celular.

#### Sonido

Siempre que usted personaliza un campanilla para diferentes eventos y ambientes.

#### **Generalidades**

Para modificar las configuraciones de sonido, seleccione **Opciones** > **Personalizar**. Las funciones a continuación están disponibles:

• **Modo:** Puede establecer los tonos de llamada del teléfono como **Solo timbre, Solo vibrar, Vibrar y sonar, vibrar y luego sonar, Discreto** (sonido con bip), **Bip y luego vibrar, Silencio** (Ningún sonido excepto las alarmas).

- **Campanilla:** Presione la tecla de Navegación **Hacia arriba** o **Hacia abajo** para navegar por diferentes campanillas.
- **Tipo de toque:** Presione la tecla  $\sim$  para seleccionar **Creciente**, **Señal audible una vez** o **Repetir**.
- **Volumen:** Presione la tecla  $\sim$   $\cap$  para ajustar el volumen utilizando la tecla de Navegación **Hacia arriba** o **Hacia abajo** o la tecla Volumen localizada en la lateral de su teléfono.
- **Señal audible del presionado de las teclas:** Presione la tecla  $\sim$  para seleccionar el tipo de señales audibles del presionado de las teclas.
- **Tono de mensaje:** Presione la tecla  $\neg$   $\cap$ para seleccionar una melodía cuando de la recepción de mensajes.

#### **Reunión**

El teléfono no tocará o emitirá señales audibles excepto si una alarma haya sido configurada. Un nuevo evento generará una vibración del teléfono.

#### **Ambiente Externo**

Este perfil fue proyectado para usuarios que utilizan el teléfono en ambientes externos que necesitan de campanillas más altas.

#### **Ambiente Interno**

Los volúmenes de la campanilla/señal audible serán levemente más bajos que el volumen del modo General.

#### **Silencioso**

Este perfil desactivará todas las campanillas, incluyendo los sonidos de notificación.

#### Configuraciones del teléfono

#### **Ajuste de Fecha y Hora**

Permite que usted ajuste la fecha y la hora en el formato de 12H ó 24H.

Usted puede también ajustar el horario de verano.

En el menú principal, seleccione **Configuraciones > Configuraciones del Teléfono > Fecha y Hora**.

#### **Exhibición**

En el menú principal, seleccione **Configuraciones > Configuraciones del Teléfono > Exhibición**.

• **Papel de pared**

El papel de pared es exhibido cuando el teléfono sea encendido.

Al seleccionar **Papel de pared** usted puede personalizar su teléfono substituyendo la imagen o animación estándar exhibida como papel de pared.

#### • **Tema**

Permite que usted personalice el estilo gráfico y los colores de su teléfono celular.

• **Brillo**

Ajuste los niveles de negro del LCD utilizando la tecla de Navegación **Izquierda** o **Derecha**.

#### • **Luz de fondo**

Reduce el brillo para un desempeño optimizado de la batería y para economizar energía durante períodos previstos de inactividad.

#### **Idiomas**

Determine el idioma utilizado para la exhibición de mensajes. La opción **Auto** selecciona el idioma de acuerdo con la red local (si fuere disponible).

En el menú principal, seleccione **Configuraciones > Configuraciones del Teléfono > Idiomas.**

#### **HAC**

**HAC (Conformidad con Aparatos Auditivos)** Permite que los usuarios con deficiencia auditiva utilicen el teléfono de forma conveniente. Usted puede seleccionar esta función presionando la tecla **HAC > Activar**.

#### **Modo Audífono**

Alterne para la reproducción del audio (llamada recibida, señal audible de mensaje, señal audible de alarma, etc.) entre **Solamente audífono** y **Teléfono y Audífono**.

En el menú principal, seleccione **Configuraciones > Configuraciones del Teléfono > Modo audífono**.

#### **Teclado**

#### *Teclas numéricas*

En el menú principal, seleccione **Configuraciones > Configuraciones del Teléfono > Teclado**.

Personalizando sus teclas, usted puede acceder cualquier función directamente en la pantalla Inicial.

#### *Tecla de Navegación*

Personalice la Tecla de Navegación atribuyendo funciones específicas, números de contactos y URLs para cada tecla. (Consulte mayores detalles en la página 10)

#### **Bloqueo automático del teclado**

Personalice el bloqueo automático del teclado seleccionando una de las opciones: **5 segundos/30 segundos/1 minuto/5 minutos/Desactivado**.

#### **Método de inserción**

Refiérase al capítulo Modo de inserción de texto en la página 19. Además de la tabla de caracteres específicos para el idioma chino, otros modos de inserción de datos están disponibles en su teléfono celular. Esta característica permite que usted escriba mensajes cortos y agregue nombres con caracteres especiales a sus contactos.

#### Configuraciones de llamadas

En el menú principal, seleccione **Configuraciones > Configuraciones de Llamada**.

#### **Timer de llamada**

• **Timers de Llamada:** Visualice y reinicie los tiempos de la última llamada, llamadas realizadas y llamadas recibidas.

#### **Llamada en espera**

**Estado de Activar/Desactivar/Preguntar sobre** la señal audible de notificación de una segunda llamada recibida.

#### **Encaminamiento de ilamadas**

Active la cancelación o verifique el estado del encaminamiento de la llamada para **Llamadas de voz, Llamadas de datos** o seleccione **Cancele todas**.

- **Llamadas de voz:** Transfiere todas las llamadas de voz si su línea telefónica estuviere ocupada, inaccesible o si usted no contesta.
- **Llamadas de datos:** Transfiere llamadas de datos cuando activada.
- **Cancelar todas:** Cancela todas las configuraciones de encaminamiento.

30 день производит в союз в союз в союз в союз в союз в союз в союз в союз в союз в союз в союз в союз в союз

#### **Identificación del interlocutor**

- **Definir por la red:** Puede ser diferente de acuerdo con la red en su país.
- **Ocultar número:** Oculta la Identificación del interlocutor cuando usted estuviere realizando una llamada.
- **Enviar número:** La Identificación del interlocutor será enviada juntamente con su llamada.

#### **Remarcado automático**

Activa o desactiva la llamada de retorno automática de todas las llamadas que no fueron concluidas en la primera vez.

#### **Conversión de texto en voz y viceversa**

Esta función puede ser utilizada por personas portadoras de deficiencia auditiva o vocal.

Después de conectar el teléfono celular y dispositivo TTY, el dispositivo será conectado a un servicio específico que convertirá la voz recibida para texto para la persona que utiliza el dispositivo TTY y convierte el texto transmitido del TTY para datos de voz para el interlocutor de otro lado de la línea.

#### Modo avión

Funciones como, por ejemplo, Llamadas de Voz y Mensajes, etc. no pueden ser realizadas. Ellas también pueden ser utilizadas para aumentar el período de tiempo durante el cual el teléfono permanece en el modo de espera.

En el menú principal, seleccione **Configuraciones > Modo avión**.

#### Seguridad

En el menú principal, seleccione **Configuraciones > Seguridad**.

- **Activar PIN:** El código de protección de la tarjeta SIM es solicitado cada vez que el teléfono sea encendido.
- **Cambiar PIN:** Cambia el código PIN.
- **Cambiar PIN2:** Un código de protección para determinadas características de tarjeta SIM (Facturación/Costos/FDN, etc.) será solicitado si usted intentar accederlas cuando esta opción estuviere activada. Usted también puede actualizarlo con un nuevo código (entre 4 y 8 dígitos).
- **Activar código de teléfono:** Una vez activado, este código será solicitado cada vez que el teléfono sea encendido.
- **Cambiar código del teléfono:** El código estándar es 1234.

#### **Conectividad**

En el menú principal, seleccione **Ajustes**> **Conectividad**.

- **Cuenta de datos**: Selecciona de una lista de predefinida las cuentas de datos.
- **Web**: Produce una lista de ajustes idénticos a los que están disponibles para un navegador.
- **Mensaje multimedia**: Edita la configuración del envío de mensajes multimedia.

#### Restaurar ajustes por defecto

- 1. Desde el menú principal, seleccione **Ajustes > Restaurar ajustes por defecto.**
- 2. Introduzca la contraseña 1234, y seleccione "**OK**".
- 3. Se borrarán todos los datos de usuario y configuraciones una vez que confirme la opción seleccionando "**Sí**".

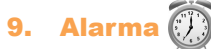

Su teléfono celular tiene un reloj de alarma incorporado con una función de "tiempo de pausa". Usted puede configurar hasta cinco alarmas separadas y optar si la alarma será o no repetida.

#### *Configuración de una Alarma*

- 1. En el menú principal, seleccione **Alarma**.
- 2. Para editar la alarma, presione **Opciones** y seleccione **Editar**. Las opciones a continuación serán exhibidas:
	- **Horario:** Define el horario específico para esta alarma.
	- **Repetir:** Seleccione Una vez (estándar) / Todos los días / Días o personalice como desee.
- **Tiempo de Pausa:** La alarma será repetida a intervalos regulares.
- **Modo:** Seleccione el modo para su campanilla de alarma: **Solamente sonar, Solo vibrar, Silencioso** o **Vibrar y sonar**.
- **Tono de llamada:** Seleccione una melodía como su tono de notificación de alarma.
- 3. Presione **Grabar** para grabar las alteraciones y active su nueva alarma.

#### *Visualización de las alarmas grabadas*

- 1. En el menú principal, seleccione **Alarma**.
- 2. La pantalla exhibirá 5 alarmas grabadas. La alarma marcada con "√" estará ACTIVADA.

## 10. Herramientas

#### **Calendario**

Su teléfono tiene un Calendario interno con visualización de los meses para que usted acompañe reuniones, compromisos importantes, etc.

#### *Visualización de su calendario*

En el menú principal, seleccione **Herramientas > Calendario**. Días con eventos ya definidos serán marcados por colores.

#### *Adición de un evento*

- 1. En el menú principal, seleccione **Herramientas > Calendario**.
- 2. Utilice la tecla de Navegación, seleccione la fecha, pulse **Opciones** y seleccione **Agregar evento**.
- 3. Complete con las informaciones necesarias para este nuevo evento.
- 4. Cuando terminar, presione **Grabar**.

#### *Visualización de un Evento*

- 1. En el menú principal, seleccione **Herramientas > Calendario**.
- 2. Para verificar el evento, presione **Opciones > Todos los compromisos**.
- 3. Para visualizar los detalles del evento, presione **Opciones** y seleccione **Visualizar**.

#### *Edición/Borrado de un Evento*

- 1. En el menú principal, seleccione **Herramientas > Calendario**.
- 2. Para visualizar el evento, presione **Opciones** y seleccione **Visualizar/ Visualizar todos**.
- 3. Para editar el evento, presione **Opciones** y seleccione **Editar**; para borrar el evento, presione **Opciones** y seleccione **Borrar/ Borrar todos**.

#### **Calculadora**

- 1. En el menú principal, seleccione **Herramientas > Calculadora**.
- 2. Inserte un número, seleccione el tipo de operación a ser realizada utilizando las Teclas de Navegación e inserte el segundo número; enseguida, seleccione la tecla  $\sim$  para exhibir el resultado.
- 3. Cuando una operación estuviere concluida, usted puede seleccionar **Borrar** para borrar números y realizar una nueva operación.

#### **Notas**

- 1. En el menú principal, seleccione **Herramientas > Notas**
- 2. Para editar una nota por primera vez, pulse **Crear**; para guardar la nota pulse **Opciones > Guardar**
- 3. Para añadir más notas, en el menú principal **Herramientas > Notas > Opciones > Crear nota de texto**

## **Grabador de Voz**

#### *Grabación de una Nueva Nota*

- 1. En el menú principal, seleccione **Herramienta > Grabador de voz**.
- 2. La primera vez que grabe una nota, pulse **Crear**, o pulse **Opciones** y seleccione **Inicio**.
- 3. La pantalla del grabador de voz será exhibida.
- 4. Presione la tecla  $\cap$  para iniciar/pausar la grabación.
- 5. Cuando termine, presione **Parar** para detener la grabación y grabar el archivo.

#### *Nombramiento/Renombramiento de una Nota de Voz*

- 1. En el menú principal, seleccione **Herramientas > Grabador de voz**.
- 2. Para renombrar la nota, presione **Opciones** y seleccione **Renombrar**.

#### *Envío de una Nota de Voz*

- 1. En el menú principal, seleccione **Herramientas > Grabador de voz**.
- 2. Para enviar una nota vía mensaje MMS, presione **Opciones** y seleccione **Enviar**.

#### *Borrado de una Nota de Voz*

- 1. En el menú principal, seleccione **Herramienta > Grabador de voz**.
- 2. Para borrar la nota, presione **Opciones** y seleccione **Borrar/Borrar todas**.

#### **Conversor**

En el menú principal, seleccione **Herramientas > Conversor**.

Utilice el convertidor de peso o largo seleccionando la unidad que desea convertir y, enseguida, presione las teclas numéricas para insertar los dígitos.

Finalmente confirme con **OK**.

## 11. Mi Carpeta

#### Comprar tonos de llamada y gráficos

Para personalizar su teléfono con timbres o gráficos, visite **TracFone.com/data**.

Si el teléfono aparece la notificación [ ອີ∙

"**Se ha superado el máx de descarg. Elimine las completadas.**" después de hacer clic en el archivo que desea descargar, seleccione "**Sí**" para borrar la lista de descargas. Por favor, seleccione "**Volver**" para regresar a la página de compra anterior y volver a seleccionar el archivo de tono de timbre o gráfico que desea comprar. No se le cobraron dos veces por esta compra. Para evitar tener que hacer esta operación dos veces, borre la lista de descargas después de cada descarga. En el menú principal ir a **Acceso Web <sup>&</sup>gt; Opciones> Lista de descargas <sup>&</sup>gt; Opciones <sup>&</sup>gt; Eliminar descargas**

La lista de descargas también se

**completadas**

borrará automáticamente después de reiniciar el teléfono.

#### Mis imágenes

Seleccione una imagen o foto para uso como papel de pared.

#### **Otros**

Usted puede grabar otro archivo actualizado a partir de un mensaje MMS o Internet Móvil con excepción de los archivos relacionados al soporte que se refiere al audio e imágenes.

#### Estado de la Memoria

- 1. En el menú principal, seleccione **Mi Carpeta > Estado de la memoria**.
- 2. La memoria de su teléfono es compartida entre varias funciones: contactos, calendario, mensajes, imágenes, melodías, juegos, etc.

#### 12. Seguridad y Uso

Recomendamos que usted lea este capítulo cuidadosamente antes de utilizar su teléfono celular. El fabricante se exenta de cualquier responsabilidad por daños que pueden resultar como consecuencia de uso inadecuado o uso contrario a las instrucciones contenidas en este manual.

**• SEGURIDAD AL CONDUCIR EN TRAFICO:**

Considerando que estudios muestran que la utilización de un teléfono celular mientras dirige un vehículo constituye un riesgo real, aun cuando el kit altavoz es utilizado (kit para vehículos, audífono, etc.), los conductores son solicitados a evitar el uso del teléfono celular mientras el vehículo no esté estacionado. Verifique las leyes y reglamentos locales sobre el uso de teléfonos celulares y sus accesorios en las áreas en que usted dirige. Observe siempre estas leyes. El uso de estos dispositivos puede ser prohibido o restringido en determinadas regiones.

Cuando conduzca, no utilice su teléfono celular y los audífonos para escuchar música o radio. La utilización de un audífono puede ser peligrosa y prohibida en algunas regiones.

Cuando este encendido, su teléfono celular emite ondas electromagnéticas que pueden interferir en los sistemas electrónicos del vehículo como, por ejemplo, frenos ABS o airbags. Para asegurar que no ocurra ningún problema:

- No coloque su teléfono celular sobre el panel de instrumentos o dentro de un área de liberación del airbag.
- Verifique con el revendedor del vehículo o el fabricante para certificarse de que los dispositivos electrónicos del automóvil sean blindados contra la energía RF de teléfonos celulares.

#### **• CONDICIONES DE USO:**

Se recomienda que usted apague el teléfono celular ocasionalmente para optimizar su desempeño.

Se recuerda de atender las reglas de las autoridades locales en lo que se refiere al uso de teléfonos celulares en aviones.

Advertencias operacionales: Observe las señales exhibidas al utilizar dispositivos celulares en áreas públicas.

Siga las instrucciones indicadas para evitar problemas de interferencia: Apague su teléfono celular en cualquier lugar que así lo soliciten. En aviones, apague su teléfono celular cuando sea recomendado por los tripulantes. Si su dispositivo dispone de un modo Avión o una función similar, consulte a la tripulación sobre el uso de esta función durante el vuelo.

Apague el teléfono celular cuando esté en instalaciones hospitalarias, excepto en las áreas designadas. Como ocurre con diferentes a otros equipos de uso regular, los teléfonos celulares pueden interferir con otros dispositivos eléctricos o electrónicos o con equipos que utilizan señales de radiofrecuencia.

Apague el teléfono celular cuando estuviere próximo a presencia de gases o líquidos inflamables. Observe con atención todas las señales e instrucciones exhibidas en depósitos de combustibles, gasolineras o plantas químicas o de cualquier atmosfera explosiva.

Cuando el teléfono celular estuviere encendido, este deberá ser mantenido a una distancia de por lo menos 15 cm de cualquier dispositivo médico como, por ejemplo, un marcapaso, un dispositivo auditivo o de una bomba de insulina. Particularmente, cuando utilice el teléfono celular usted deberá sujetarlo junto al oído, opuesto al dispositivo médico, si hubiere alguna en las

#### proximidades.

Lea y siga las instrucciones del fabricante de su dispositivo médico implantado. Si usted tuviere dudas sobre la utilización de su teléfono celular próximo a dispositivos médicos implantados, consulte su médico.

Para evitar daños a la audición, conteste las llamadas antes de sujetar el teléfono junto a su oído. De la misma forma, aparte el aparato del oído cuando utilice la opción "altavoz" porque el volumen amplificado puede causar daños a la audición.

Se recomienda mantener una atención constante cuando niños utilicen el teléfono celular.

Cuando recoloque la tapa, observe que su teléfono puede contener substancias que pueden crear una reacción alérgica.

Siempre manipule su teléfono celular con cuidado y manténgalo en un lugar limpio y sin la presencia de polvo.

40 and the contract of the contract of the contract of the contract of the contract of the contract of the contract of the contract of the contract of the contract of the contract of the contract of the contract of the con No permita que su teléfono celular sea expuesto a climas adversos o condiciones ambientales (humidad, lluvia, infiltración de líquidos, polvo, aire proveniente del mar, etc.). El rango de temperatura operacional recomendada por el fabricante es de -10°C +55°C (el valor máximo

depende del dispositivo, materiales y de la tinta/ textura del envoltorio).

Arriba de 55°C la legibilidad de la pantalla del teléfono celular puede ser perjudicada, aun este fenómeno sea temporario y causa daños. No abra o intente reparar su teléfono celular.

No deje caer, tire o aplique choques en su teléfono celular.

#### No lo pinte.

Utilice solamente baterías, cargadores de batería y accesorios recomendados por TCT Mobile Limited y sus afiliadas, si usa accesorios estos deben ser compatibles con el modelo de su teléfono. TCT Mobile Limited y sus afiliadas no aceptará cualquier responsabilidad por daños causados por el uso de cargadores o baterías de otros fabricantes.

Su teléfono celular no debe ser desechado en lugares de desecho de basura común. Por favor, verifique los reglamentos locales cuanto al desecho de productos electrónicos.

Recuérdese de generar respaldos o mantener registros por escrito de todas las informaciones importantes almacenadas en su teléfono celular.

La exposición prolongada a sonidos en alto volumen utilizando el reproductor de música puede perjudicar su audición. Ajuste el volumen de su teléfono celular para el ajuste más bajo al usar los audífono y ajuste el volumen como desee. Utilice solamente audífono recomendados por TCT Mobile Limited y de sus afiliadas.

#### **• PRIVACIDAD:**

Respete las leyes y reglamentos en vigor en su jurisdicción u otras jurisdicciones en que usted pretenda utilizar su teléfono celular en relación a sacar fotos y grabar sonidos con su teléfono celular. De acuerdo con tales leyes y reglamentos, puede ser estrictamente prohibido sacar fotos y/o grabar la conversación de otras personas o cualquier atributo personal y su reproducción es prohibida, ya que esto puede ser considerado como una invasión de privacidad.

Es de exclusiva responsabilidad del usuario asegurar que una autorización previa sea obtenida, si fuere necesario, para grabar conversaciones privadas o confidenciales o aun capturar fotos de otra persona; el fabricante, el vendedor o el distribuidor de su teléfono celular (incluyendo la operadora) no aceptarán cualquier responsabilidad que pueda resultar de uso inadecuado del teléfono celular.

#### **• BATERIA Y ACCESORIOS:**

Antes de remover la batería de su teléfono celular, certifíquese de que él esté apagado.

Observe las precauciones a continuación para el uso de la batería:

- No intente abrir la batería (debido al riesgo de liberación de gases tóxicos, lo que causa quemaduras en la piel o irritación).
- No perfore, desmonte o provoque cortocircuito en una batería.
- No queme o deseche una batería usada en la basura común ni la almacene bajo temperaturas sobre 60°C.

Las baterías deben ser desechadas de acuerdo con los reglamentos ambientales aplicables. Utilice solamente la batería para la finalidad para la cual fue proyectada. Nunca utilice baterías dañadas o no recomendadas por TCT Mobile Limited y/o sus afiliadas.

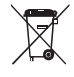

 Este símbolo impreso en su teléfono celular, la batería y sus accesorios significa que estos productos deben ser desechados en puntos de recolección cuando su vida útil llegar al fin:

- Centros de desecho de basura municipal con basureros específicos para estos ítems del equipo.
- Basureros específicos localizados en los puntos de venta.

Los componentes serán reciclados, impidiendo que substancias sean desechadas en el medio ambiente, para que los componentes puedan ser reutilizados.

#### **En países de la Unión Europea:**

Estos puntos de recolección accesibles libres de cargas. Todos los productos con este símbolo deben ser encaminados para estos puntos de recolección.

#### **En Jurisdicciones fuera de la Unión Europea:**

Ítems del equipo conteniendo este símbolo no deben ser desechados en basureros comunes si su jurisdicción o si su región

tiene instalaciones de reciclaje y recolección adecuados; Estos ítems deben ser desechados en puntos de recolección específicos para que sean reciclados.

En Estados Unidos usted debe obtener mayores informaciones sobre el Programa de Reciclaje de CTIA accediendo www. recyclewirelessphones.com

**CUIDADO:** HAY RIESGO DE EXPLOSION SI UNA BATERIA SEA SUBSTITUIDA POR OTRA BATERIA INADECUADA. DESECHE LAS BATERIAS USADAS DE ACUERDO CON LAS LEYES LOCALES.

#### **CARGADORES**

Tomas de electricidad CA residenciales/ cargadores para viaje operarán dentro del rango de temperaturas de 0°C a 40°C.

Los cargadores proyectados para su teléfono celular atienden a los estándares en lo que se refiere a la seguridad de equipos de tecnología de información y uso de equipos de oficina. Debido a las diferentes especificaciones eléctricas aplicables, un cargador adquirido en un lugar puede no operar en otro. Ellos deben ser utilizados solamente para su finalidad propuesta.

#### **Características de la fuente de alimentación** (dependiendo del país):

Cargador para viaje: Entrada: 100 a 240V, 50/60 Hz, 0,15 A

Salida: 5V, 550 mA

Batería: Litio 850 mAh

#### **ONDAS DE RADIO:**

ESTE TELEFONO CELULAR ATIENDE A LOS REQUISITOS GUBERNAMENTALES PARA EXPOSICION A LAS ONDAS DE RADIO.

Su teléfono celular es un transmisor y receptor de radio. El es proyectado y fabricado para no exceder los límites de emisión para exposición a la energía de radiofrecuencia (RF). Estos límites son parte de una amplia gama de directrices y establecen los niveles permitidos de exposición a la energía RF para la población en general. Las directrices son basadas en estándares desarrollados por las organizaciones científicas independientes a través de la evaluación periódica y profunda de los estudios científicos. Estas directrices incluyen una margen de seguridad substancial proyectada para asegurar la seguridad de todas las personas, independientemente de la edad y de las condiciones de salud.

El estándar de exposición para teléfonos celulares utiliza una unidad de medida conocida como Specific Absorption Rate (Tasa de Absorción Específica), o SAR. El limite SAR definido por las autoridades públicas como, por ejemplo, la Comisión Federal de Comunicaciones del Gobierno de Estado Unido (FCC), o por la Industry Canadá, es 1,6 W/kg medido sobre 1 gramo de tejido corporal. Los pruebas para la tasa SAR son conducidos utilizando las posiciones de operación estándar de uso de un teléfono celular transmitiendo a su nivel certificado más alto en todas las bandas de frecuencia probadas.

Aun la tasa SAR sea determinada con el nivel de potencia más alto certificado, el nivel efectivo de SAR del teléfono celular durante la operación puede estar bien abajo del valor máximo. Esto se debe al hecho de que el teléfono celular fue proyectado para operar en múltiples niveles de energía, para que utilice solamente la potencia necesaria para acceder a la red. En general, cuanto más próximo usted esté de una antena de estación base inalámbrica, más baja será la salida de potencia del teléfono celular. Antes que un modelo de teléfono celular esté disponible para venta al público, la conformidad con los reglamentos y estándares nacionales debe ser comprobada.

42 43

El valor SAR más alto para este modelo de teléfono celular cuando probado es 1.50 W/kg para uso junto al cabeza es 1.37 W/kg para uso próximo al cuerpo.

Aun haya diferencias entre los niveles SAR de varios teléfonos celulares y en varias posiciones, ellos atienden a los requisitos gubernamentales cuanto a la exposición a la RF. Para una operación junto al cuerpo, el teléfono celular atiende a las directrices de exposición a la RF de la FCC desde que sea utilizado con un accesorio no-metálico con el teléfono estando por lo menos 10 mm del cuerpo. El uso de otros accesorios puede no asegurar la conformidad con las directrices para la exposición cuanto a la RF de la FCC.

Informaciones adicionales sobre los niveles SAR pueden ser encontradas en el sitio web de la Asociación de Telecomunicaciones Celulares e Internet (CTIA): http//www.phonefacts.net.

44 and the contract of the contract of the contract of the contract of the contract of the contract of the contract of the contract of the contract of the contract of the contract of the contract of the contract of the con La Organización Mundial de Salud (WHO) considera que las informaciones científicas actuales no indican la necesidad de cualesquier precauciones especiales para el uso de teléfonos celulares. Si las personas estuvieren preocupadas cuanto a esa exposición, deben optar por limitar su propia exposición o a de niños a la RF

limitando la duración de las llamadas, o utilizando dispositivos "altavoz" para mantener los teléfonos celulares apartados de la cabeza y del cuerpo. (Artículo número. 193). Informaciones WHO adicionales sobre campos electromagnéticos y sobre la salud pública están disponibles en el sitio web: http://www.who.int/peh-emf.

Nota: Este equipo fue probado y constatado como en conformidad con los límites para dispositivos digitales de la Clase B de acuerdo con la parte 15 de las Reglas de la FCC. Estos límites son definidos para suministrar una protección razonable contra interferencia prejudicial en una instalación residencial. Este equipo genera, utiliza y puede irradiar energía de radiofrecuencia y, si no instalado es utilizado de acuerdo con las instrucciones, puede causar interferencia prejudicial a las comunicaciones de radio. Sin embargo, no hay garantías de que a interferencia a la recepción de radio o TV, que puede ser determinada apagando y encendiendo el equipo, se recomienda intentar corregir la interferencia realizando una o más de las siguientes medidas:

- Reoriente o reposicione la antena de recepción.
- Aumente la distancia entre el equipo y el receptor.
- Conecte el equipo a una toma de electricidad en un circuito diferente de aquel utilizado para el receptor.
- Consulte el revendedor o un técnico de radio/ TV calificado para auxilio.

Modificaciones o cambios no expresamente aprobados por el responsable por la conformidad pueden anular la autoridad del usuario para operar el equipo.

Para los dispositivos receptores asociados a la operación de un servicio de radio licenciado (por ejemplo transmisión de FM), atienden a las siguientes definiciones:

Este dispositivo está en conformidad con la Parte 15 de las Reglas de la FCC.

La operación está sujeta a las dos condiciones a continuación:

- 1) Este dispositivo no puede causar interferencia prejudicial y
- 2) Este dispositivo debe aceptar cualquier interferencia recibida incluyendo interferencias que puedan causar operaciones indeseadas.

Su teléfono celular está equipado con una antena interna. Para una operación ideal, evite tocarla o dañarla.

Como los dispositivos celulares ofrecen una amplia gama de funciones, ellos pueden ser utilizados en otras posiciones además de próximo a oído. En estas circunstancias el dispositivo estará en conformidad con las directrices cuando sea utilizado con el audífono o cable de dato USB. Si usted estuviere utilizando otro accesorio asegúrese de que el producto utilizado este exento de cualquier metal y que el teléfono celular sea posicionado a una distancia de por lo menos 10 mm del cuerpo.

#### • **LICENCIA**

Obigo® es una marca comercial registrada de Obigo AB.

#### **Compatibilidad con Dispositivos Auditivos**

Este teléfono fue probado y clasificado para uso con dispositivos auditivos para algunas de las tecnologías inalámbrica que el utiliza. Sin embargo, puede haber algunas tecnologías inalámbricas más recientes utilizadas en este teléfono que no hayan sido probadas aun para el uso con dispositivos auditivos. Es importante intentar utilizar diferentes funciones de este teléfono minuciosamente y en diferentes lugares, utilizando su dispositivo auditivo o implante coclear para determinar si cualquier ruido de interferencia es escuchado. Consulte su proveedor del servicio o el fabricante de este teléfono para informaciones sobre la compatibilidad con dispositivos auditivos. Si usted tuviere dudas sobre las políticas de devolución o cambio del aparato, consulte su proveedor de servicios o el revendedor del teléfono. Su teléfono es clasificado: "Para

Dispositivos Auditivos", para auxiliar los usuarios de estos dispositivos a encontrar teléfonos que pueden ser compatibles con sus dispositivos auditivos.

Su teléfono es clasificado: "Para Dispositivos Auditivos", para auxiliar los usuarios de dispositivos auditivos a encontrar teléfonos que sean compatibles con sus dispositivos auditivos.

Este dispositivo es compatible con HAC M4/T3. Para mayores informaciones, por favor, refiérase al folleto "Compatibilidad con Dispositivos Auditivos con Teléfonos Celulares" o acceda a nuestro sitio web www.tctmobile.com.

#### 13. Informaciones generales

• **Sitio web:** www.alcatelonetouch.us

En nuestro sitio de Internet, usted encontrará nuestra sección FAQ (Dudas Más Frecuentes). Usted también puede entrar en contacto para aclarar cualesquier dudas.

Una versión electrónica de esta guía del usuario está disponible en inglés y en otros idiomas de acuerdo con la disponibilidad de nuestro servidor: www.alcatelonetouch.us.

Su teléfono celular es un transceptor que opera en redes GSM con bandas de 850/900/1800/1900 MHz o redes UMTS con 850/1900 MHz.

#### **Protección contra robo** (1)

47 and the contract of the contract of the contract of the contract of the contract of the contract of the contract of the contract of the contract of the contract of the contract of the contract of the contract of the con

Su teléfono celular es identificado por un número IMEI (número de serie de teléfono celular) indicado en la etiqueta de embalaje y en la memoria del producto. Se recomienda

(1) Póngase en contacto con el proveedor de servicios para conocer la disponibilidad del servicio.

que usted anote el número cuando utilice el teléfono por primera vez insertando \*#06# y guárdelo en un lugar seguro. Él puede ser solicitado por la policía o por su operadora si su teléfono celular es robado.

#### **Exención de responsabilidad**

Puede haber determinadas diferencias entre la descripción en el manual del usuario y la operación del teléfono celular, dependiendo de la versión del software de su teléfono celular o de los servicios específicos ofrecidos por su operadora.

TCT Mobile no podrá ser responsabilizada judicialmente por tales diferencias, si hubiere, ni por sus potenciales consecuencias, cuya responsabilidad deberá ser atribuida exclusivamente por la operadora.